テレビ視聴 【表示部について】

**テレビメニュー画面**

メニュー をタッチするとテレビメニュー画面を表示します。 テレビメニューの中から実行したいボタンをタッチして各操作を行います。

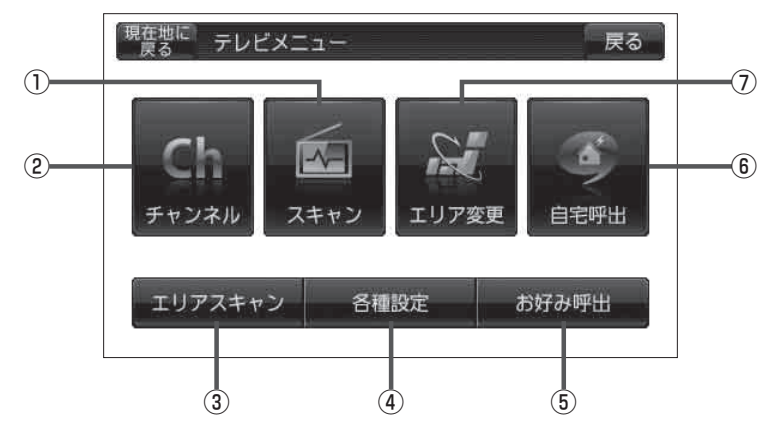

① スキャン ボタン

スキャン画面を表示します。  $B$  H-9

② チャンネル ボタン チャンネル画面を表示します。

 $B$ <sub>H-12</sub>

### ③ エリアスキャン ボタン

エリアスキャンを実行します。  $F$ H $-R$ 

#### ④ 各種設定 ボタン

中継・系列局自動サーチ設定、受信レベル確認、 起動画面設定、放送用メモリー、音声・字幕設定、 時計表示設定を行うことができます。 「中継・系列局自動サーチ設定をする」H‒18 「度」「受信中の放送局のチャンネルおよび受信レベ ルを確認する」H‒19

- 「起動画面の設定をする」H‒20
- 「放送用メモリーを削除する」H‒21
- 「音声や字幕を切り換える」H‒23
- 「時計表示の設定をする」H‒24

#### ⑤ お好み呼出 ボタン

お好み登録されたチャンネルリストに切り換えます。  $B$ H-14

# ⑥ 自宅呼出 ボタン

自宅登録されたチャンネルリストに切り換えます。  $B$ <sub>H</sub> $-14$ 

## ⑦ エリア変更 ボタン

視聴エリア変更画面を表示します。  $F$ H-A